# СИСТЕМА УПРАВЛЕНИЯ НСИ

Руководство по установке

Версия 2.0.0

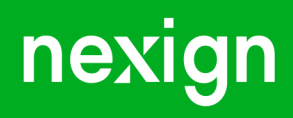

Настоящая документация может быть использована только для поддержки работоспособности продуктов, установленных на основании договора с АО «Нэксайн». Документация может быть передана на основании договора, по которому производится (производилась или будет производиться) установка продуктов, или явно выраженного согласия АО «Нэксайн» на использование данной документации. Если данный экземпляр документации попал к вам каким-либо иным образом, пожалуйста, сообщите об этом в АО «Нэксайн» по адресу, приведенному ниже.

Все примеры, приведенные в документации (в том числе примеры отчетов и экранных форм), составлены на основании тестовой базы АО «Нэксайн». Любое совпадение имен, фамилий, названий компаний, банковских реквизитов и другой информации с реальными данными является случайным.

Все встречающиеся в тексте торговые знаки и зарегистрированные торговые знаки являются собственностью их владельцев и использованы исключительно для идентификации программного обеспечения или компаний.

Данная документация может не отражать некоторых модификаций программного обеспечения. Если вы заметили в документации ошибки или опечатки или предполагаете их наличие, пожалуйста, сообщите об этом в АО «Нэксайн».

Все имущественные авторские права сохраняются за АО «Нэксайн» в соответствии с действующим законодательством.

© АО «Нэксайн», 1992–2023

АО «Нэксайн» Россия, 199155, Санкт-Петербург, ул. Уральская, д.4 лит.Б, помещение 22Н Тел.: + 7 (812) 326-12-99; факс: + 7 (812) 326-12-98. [office@nexign.com](mailto:office@nexign.com); [www.nexign.com](https://www.nexign.com)

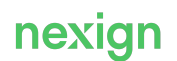

## Содержание

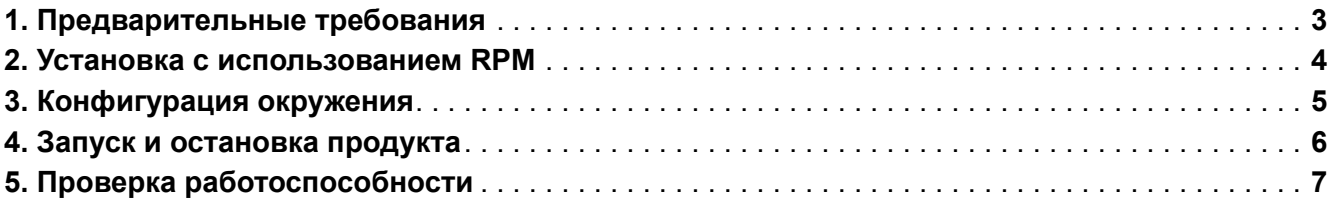

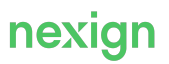

## <span id="page-3-0"></span>1. Предварительные требования

Продукт поставляется в виде набора RPM-пакетов.

Все компоненты продукта устанавливаются на один сервер.

Требования к серверу, на который устанавливается продукт:

- 4 CPU;
- 16 Gb RAM.

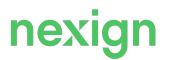

#### <span id="page-4-0"></span>2. Установка с использованием RPM

В состав дистрибутива включены RPM-пакеты:

- refdata-zookeeper-1.0-1.el7.x86\_64.rpm;
- refdata-sso-1.0-1.el7.x86\_64.rpm;
- $\cdot$  refdata-rabbit-1.0-el7.x86\_64.rpm;
- refdata-apache-1.0-1.el7.x86\_64.rpm;
- nord\_3-1.0-pg15\_2.el7.x86\_64.rpm;
- refdata-2.1.0-1.el7.x86\_64.rpm.

Для установки продукта последовательно выполните команды:

rpm -i refdata-zookeeper-1.0-1.el7.x86\_64.rpm rpm -i refdata-sso-1.0-1.el7.x86\_64.rpm rpm -i refdata-rabbit-1.0-el7.x86\_64.rpm rpm -i refdata-apache-1.0-1.el7.x86\_64.rpm rpm -i nord\_3-1.0-pg15\_2.el7.x86\_64.rpm rpm -i refdata-2.0.0-1.el7.x86\_64.rpm

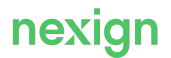

#### <span id="page-5-0"></span>3. Конфигурация окружения

После установки продукта окружение будет автоматически сконфигурировано следующим образом (см. [Табл. 1](#page-5-1)).

<span id="page-5-1"></span>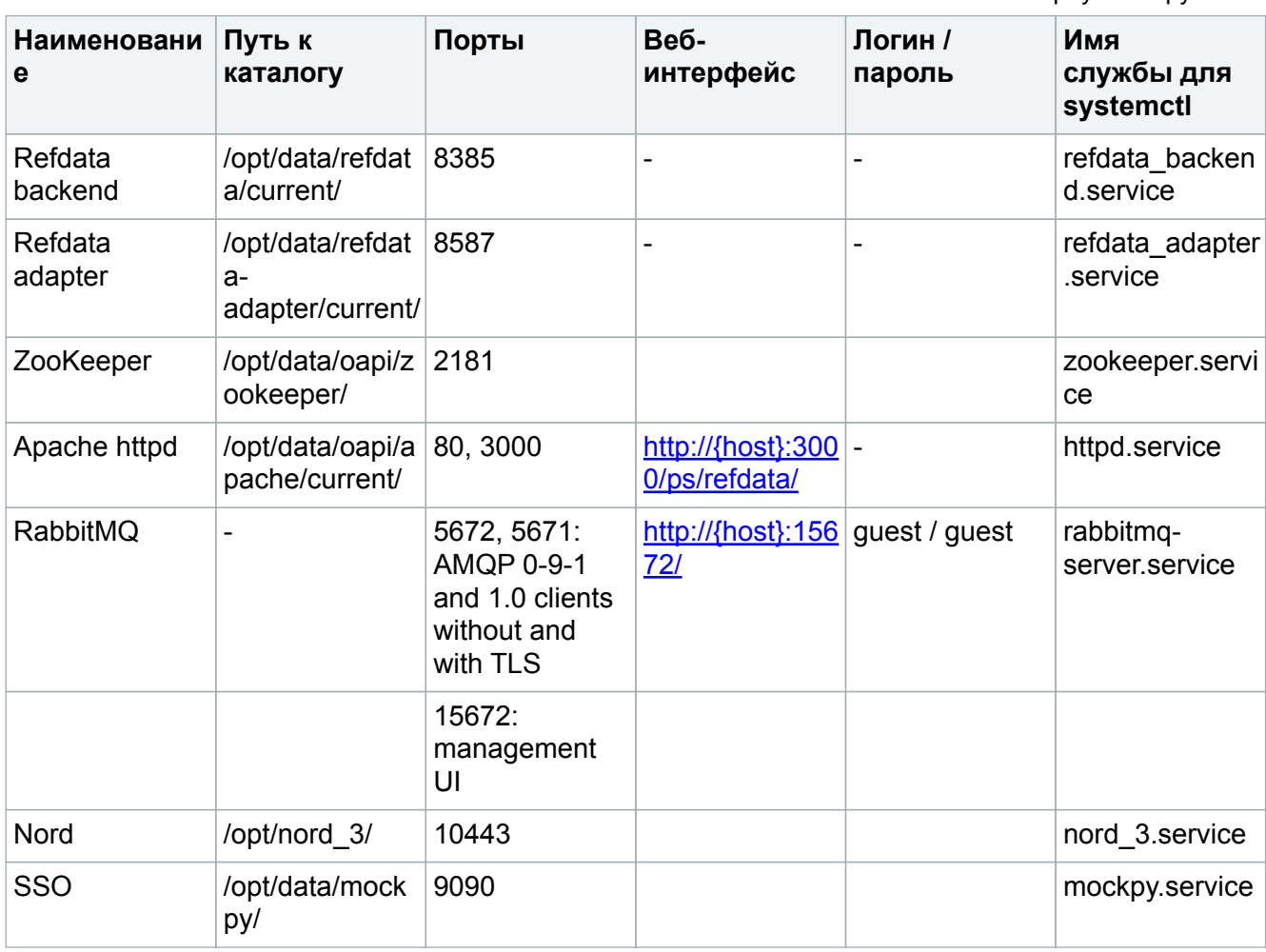

Табл. 1. Развернутое окружение

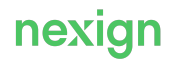

#### <span id="page-6-0"></span>4. Запуск и остановка продукта

Для запуска, остановки и перезапуска компонентов продукта используйте команды:

/opt/data/refdata-adapter/bin/refdata-adapter.sh start /opt/data/refdata-adapter/bin/refdata-adapter.sh stop /opt/data/refdata/bin/refdata-backend.sh start /opt/data/refdata/bin/refdata-backend.sh stop

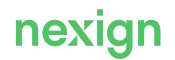

### <span id="page-7-0"></span>5. Проверка работоспособности

Работоспособность компонентов после установки продукта можно проверить с помощью метрик мониторинга через Spring Boot Actuator. Для этого в Web-браузере или HTTP-клиенте для тестирования Web-приложений Postman выполните запрос:

http://{{host}}:{{port}}/actuator/health

указав хост, где установлен проверяемый компонент, и его порт, заданный при установке компонента.

Для проверки работоспособности компонента refdata-backend убедитесь, что:

- компонент стартовал (создался файл /opt/data/refdata/refdata-backend.pid);
- log-файлы не содержат ошибок.

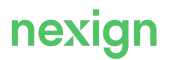